# 电子表格图形添加鼠标提示

提示:本文档的示例代码仅适用于本文档中的示例报表/场景。若实际报表/场景与示例代码无法 完全适配(如报表使用冻结,或多个宏代码冲突等),需根据实际需求开发代码。

- [示例说明](#page-0-0)
- [版本及客户端说明](#page-2-0) [设置方法](#page-2-1)
- [宏类型](#page-2-2)
- [宏代码](#page-3-0)
- [关键对象总结](#page-3-1)
- [资源下载](#page-3-2)

## <span id="page-0-0"></span>示例说明

在电子表格中若有图表,可通过此示例方法实现自定义鼠标提示。如下:

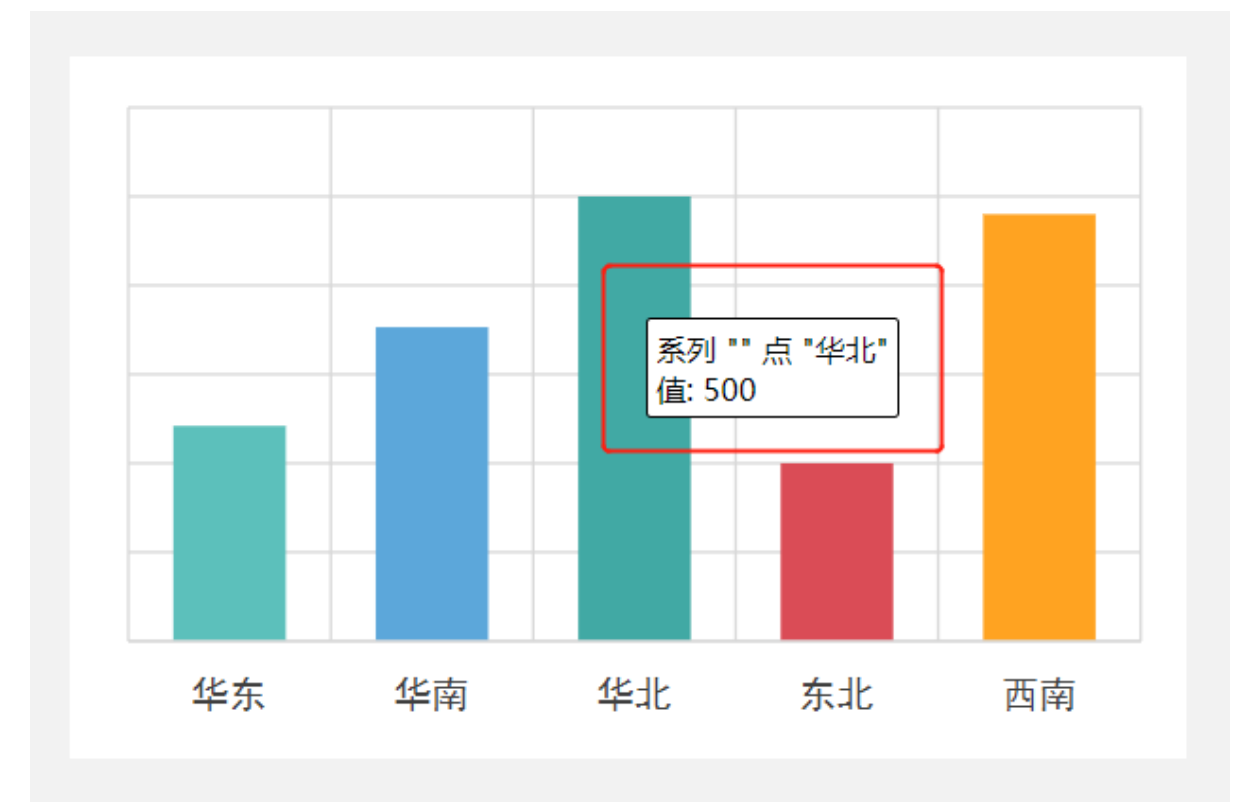

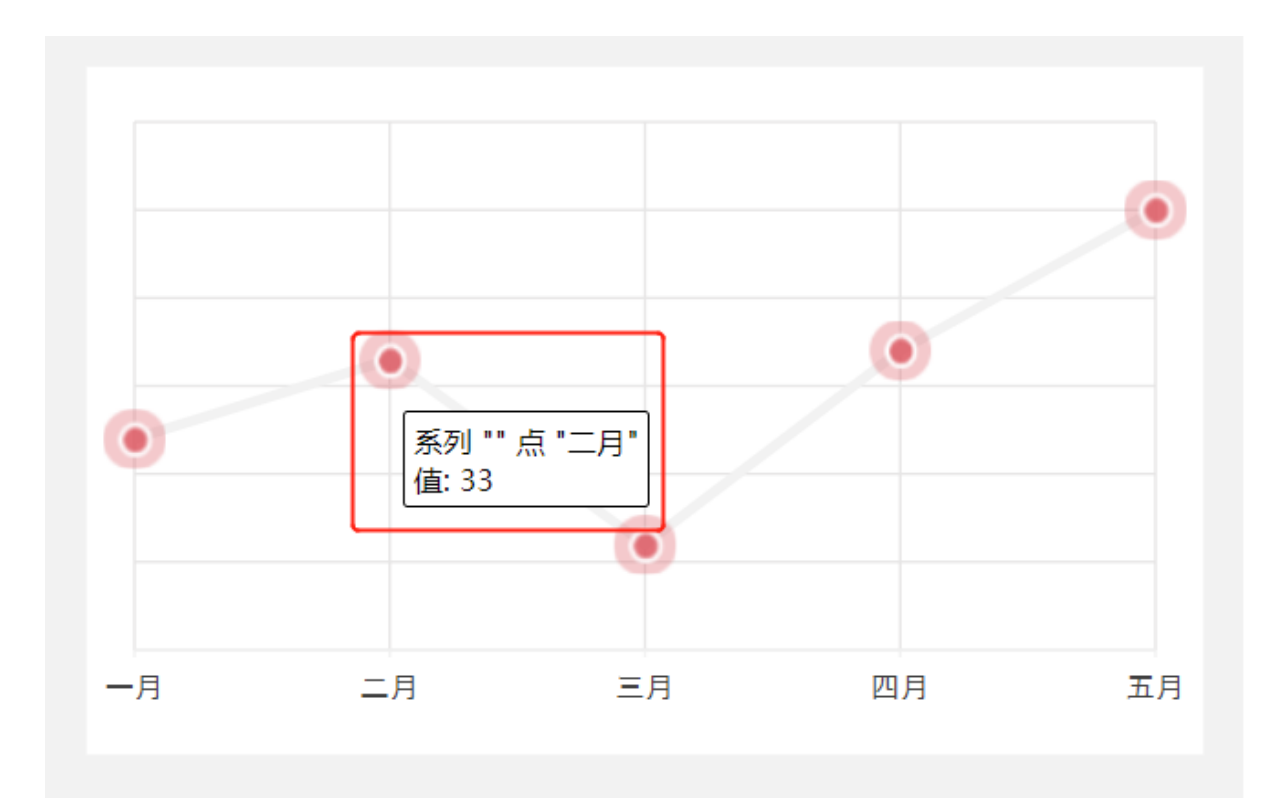

通过宏代码,修改鼠标提示信息。当鼠标移动到线图上时,线图鼠标提示数据增加百分号,柱图鼠标提示区域和数据。效果如下:

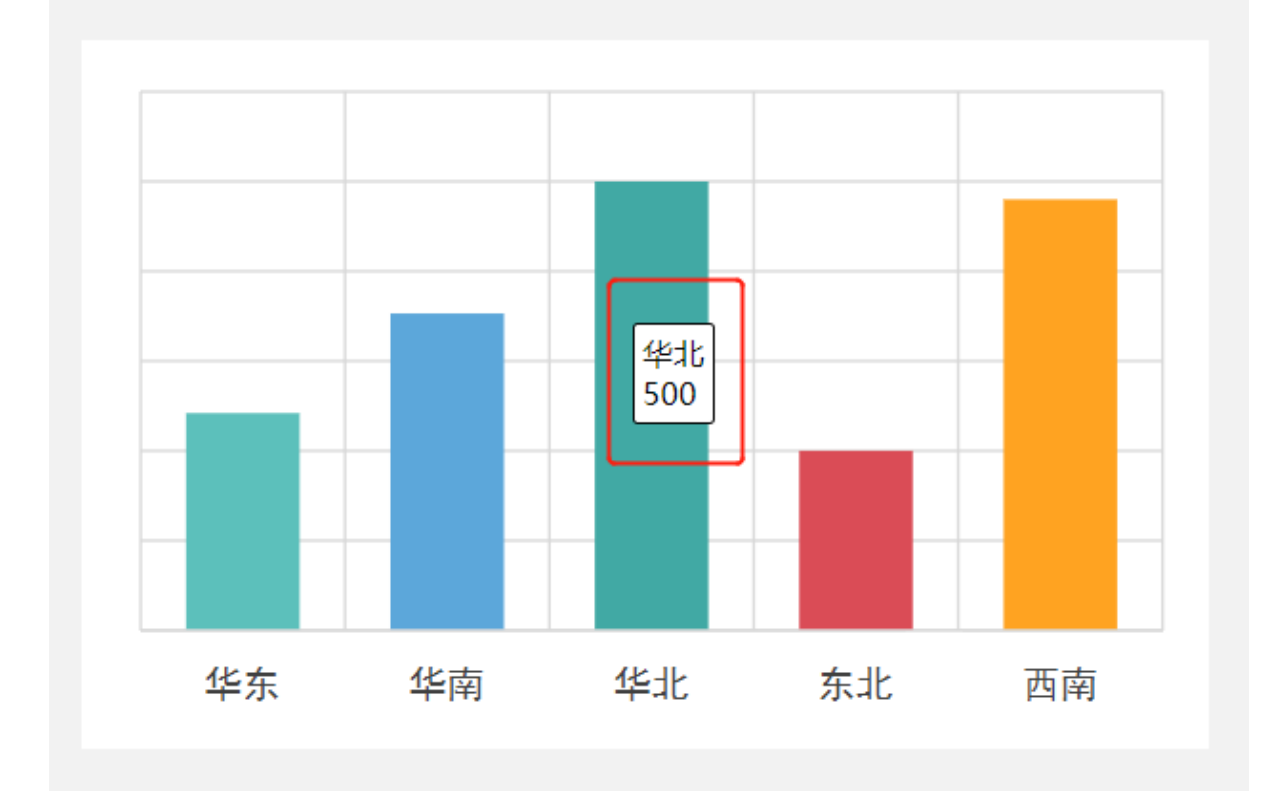

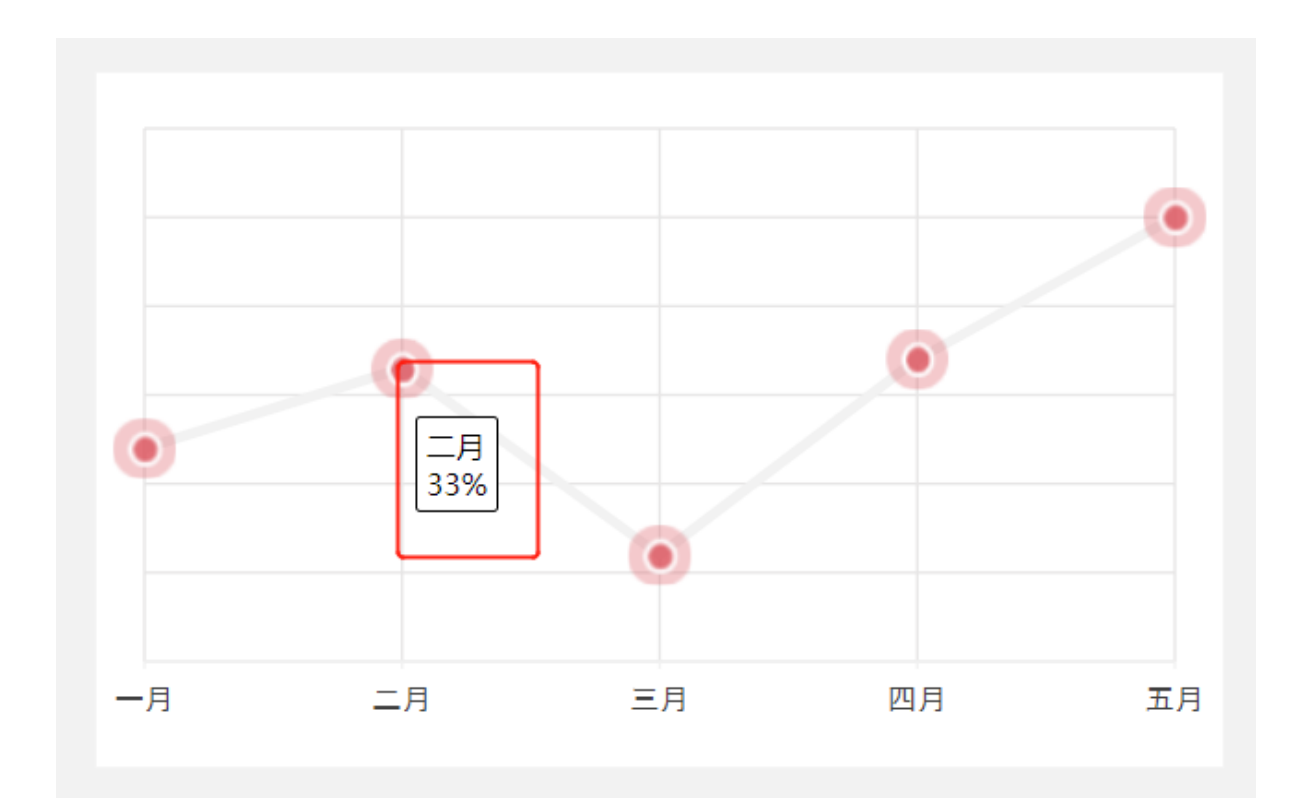

## <span id="page-2-0"></span>版本及客户端说明

1.smartbi版本:最新版本

2.客户端:PC

3.浏览器:IE、谷歌浏览器(Chrome)

# <span id="page-2-1"></span>设置方法

1. 在Excel中创建电子表格, 其中柱图名称为"柱图"、线图名称为"趋势图"。如下:

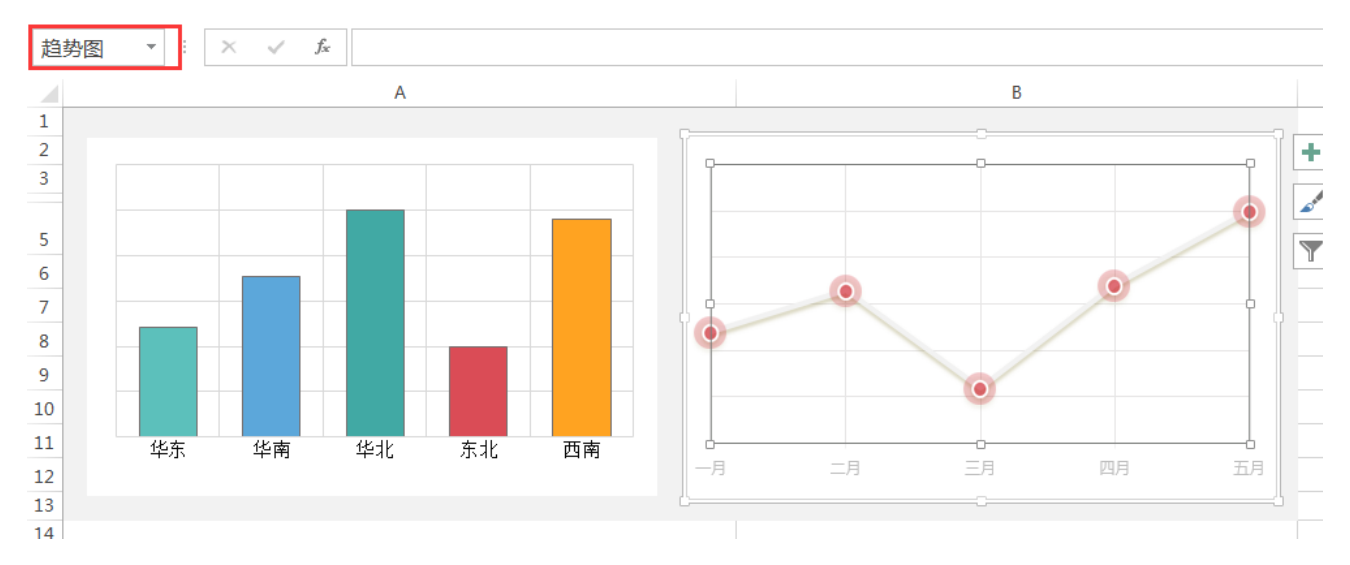

2. 在浏览器的"分析展现"节点下,选中电子表格,右键选择 编辑宏 进入报表宏界面。

<span id="page-2-2"></span>3.在报表宏界面**新建客户端模块**。在弹出的**新建模块**对话框中,选择对象为**spreadsheetReport**、事件为**onRenderTable**、并把下面宏代码复制到 代码编辑区域。

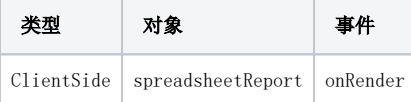

#### <span id="page-3-0"></span>宏代码

```
function main(spreadsheetReport) {
     spreadsheetReport.formatChartTitle = function(chart, seriesIndex, pointIndex, categoryValues, xValue, 
yValue) {
        var charts = this.elemSheetFrame.contentWindow.charts;
         //""%
         var name;
        if (chart.name.indexOf("") >= 0) name = chart.series[seriesIndex].name || "";
             if (name) name += ":"
            if (categoryValues) return categoryValues.join("") + "\r\n" + name + yValue + '%';
            else return xValue + "\r\n" + name + yValue + '%';
         }else {
             //
             name = chart.series[seriesIndex].name || "";
             if (name) name += ":"
             if (categoryValues) return categoryValues.join("") + "\r\n" + name + yValue;
            else return xValue + "\r \n\cdot + name + yValue;
         }
    }
}
```
### <span id="page-3-1"></span>关键对象总结

修改电子表格鼠标提示主要宏代码:

```
function main(spreadsheetReport) {
    spreadsheetReport.formatChartTitle = function(chart, seriesIndex, pointIndex, categoryValues, xValue, 
yValue) {
                  var name = chart.series[seriesIndex].name || "";
                if (name) name += ":"
         if (categoryValues) return categoryValues.join("") + "\r\n" + name + yValue;
               else return xValue + "\r \n\cdot + name + yValue;
       //tofixed()
      //if (categoryValues) return categoryValues.join("") + "\r\n" + name + yValue.toFixed(2);
      //else return xValue + "\r \n~" + name + yValue.toFixed(2);
         }
}
```
#### <span id="page-3-2"></span>资源下载

报表资源:[修改电子表格图形鼠标提示.xml](https://history.wiki.smartbi.com.cn/download/attachments/51943085/%E4%BF%AE%E6%94%B9%E7%94%B5%E5%AD%90%E8%A1%A8%E6%A0%BC%E5%9B%BE%E5%BD%A2%E9%BC%A0%E6%A0%87%E6%8F%90%E7%A4%BA.xml?version=1&modificationDate=1592547533000&api=v2)